QRボタンから検索する

## $\boxed{1}$

ホーム画面で 6 (+メッセージ)

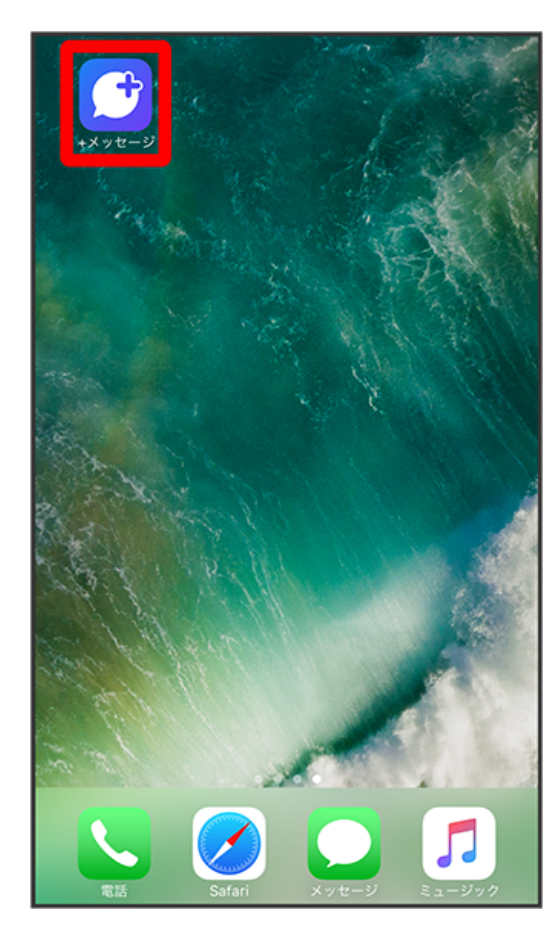

## $\overline{2}$

|<br>|公式アカウント]

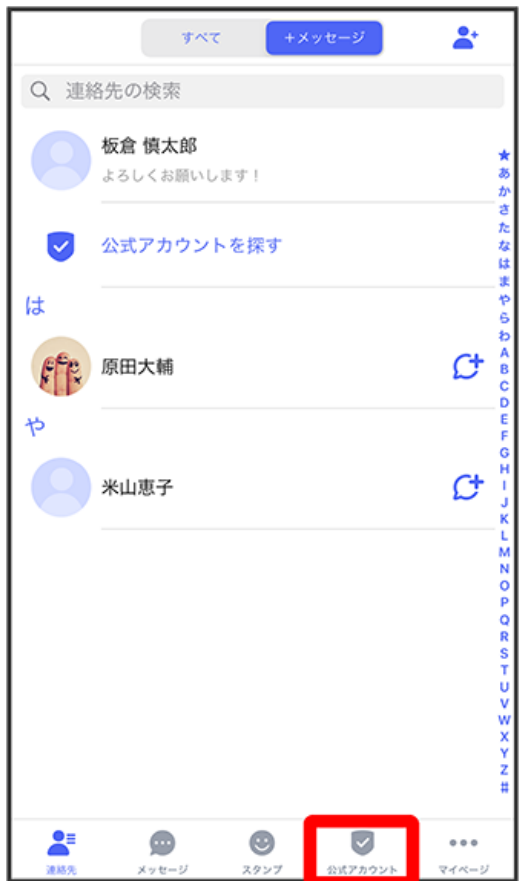

## $\overline{\mathbf{3}}$

鼺

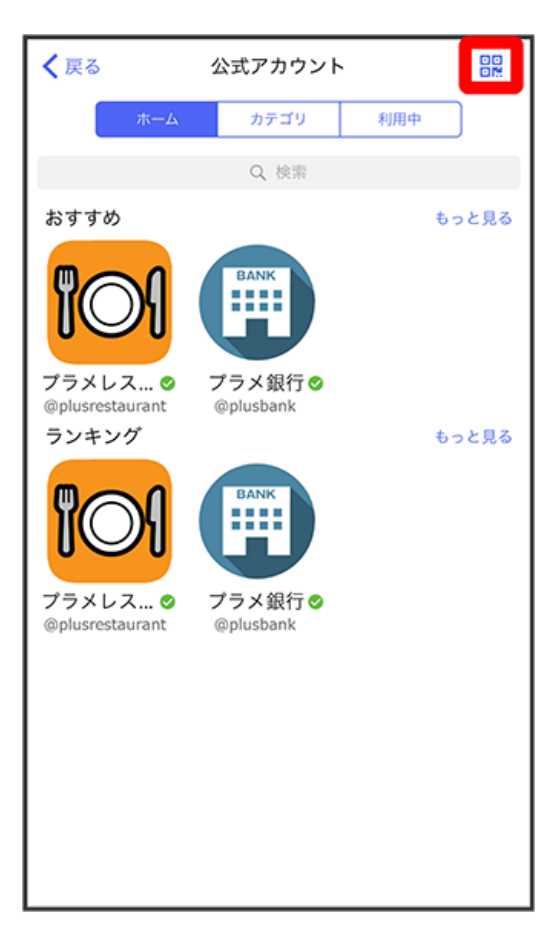

## $\overline{\mathbf{4}}$

QRコードを読み取る

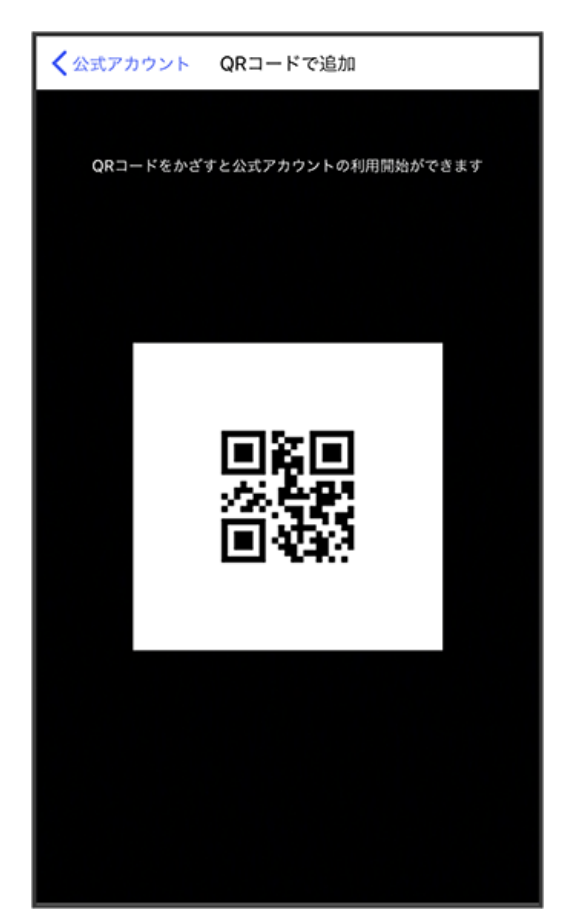

※3 公式アカウントのメッセージ画面が表示されます。